**Process:** To approve an online subaward invoice for payment based on email notification through the workflow process.

#### **PROCEDURES**

Click on t listed in  $y$ notificatio access the will look I example).

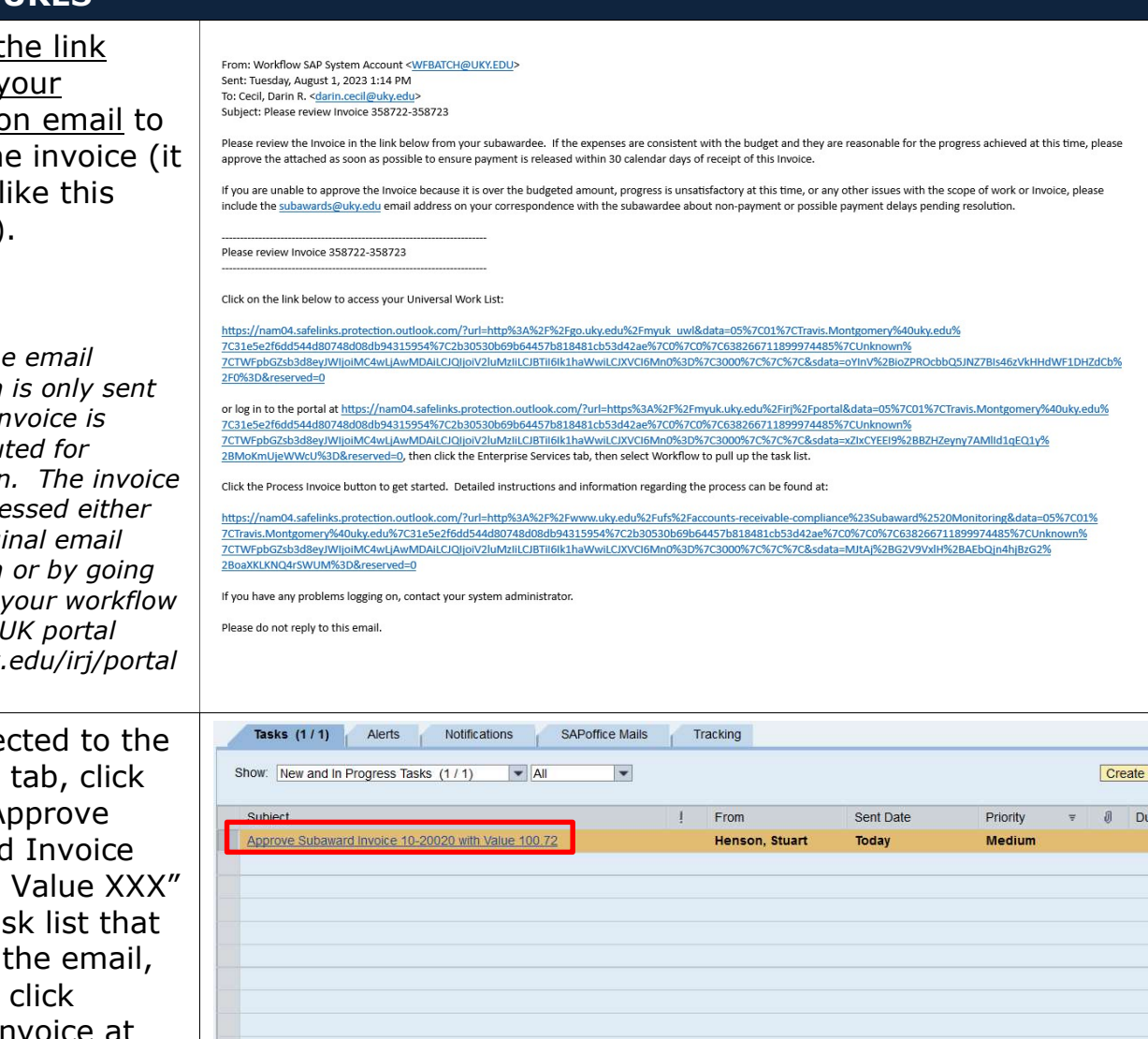

#### Approve Subaward Invoice 10-20020 with Value 100.72

Sent Date: Today by Henson, Stuart Priority: Medium Status: New You are responsible for the approval of invoice 10-20020<br>from Western KY Univ Research Foundation Description: The total value is 100 72 Please click the "Process Invoice" button below to Approve or place the invoice in a Hold status. All approved invoices will be released for payment. Any invoices placed<br>in a hold status will require approval once issue is resolved to release<br>payment. All payments must be made within 30 days of receipt unless<br>reason fo Process Invoice

**NOTE: The** notification when the in initially rou certification can be acce by the origi notification directly to via the myl  $(myuk.uky.$ ).

After dire workflow on the "A Subaward XXX with on the tas matches and then process invoice at the bottom of the screen.

NOTE: If you are not logged in to SAP, the system will prompt you to log on, then direct you to the workflow tab.

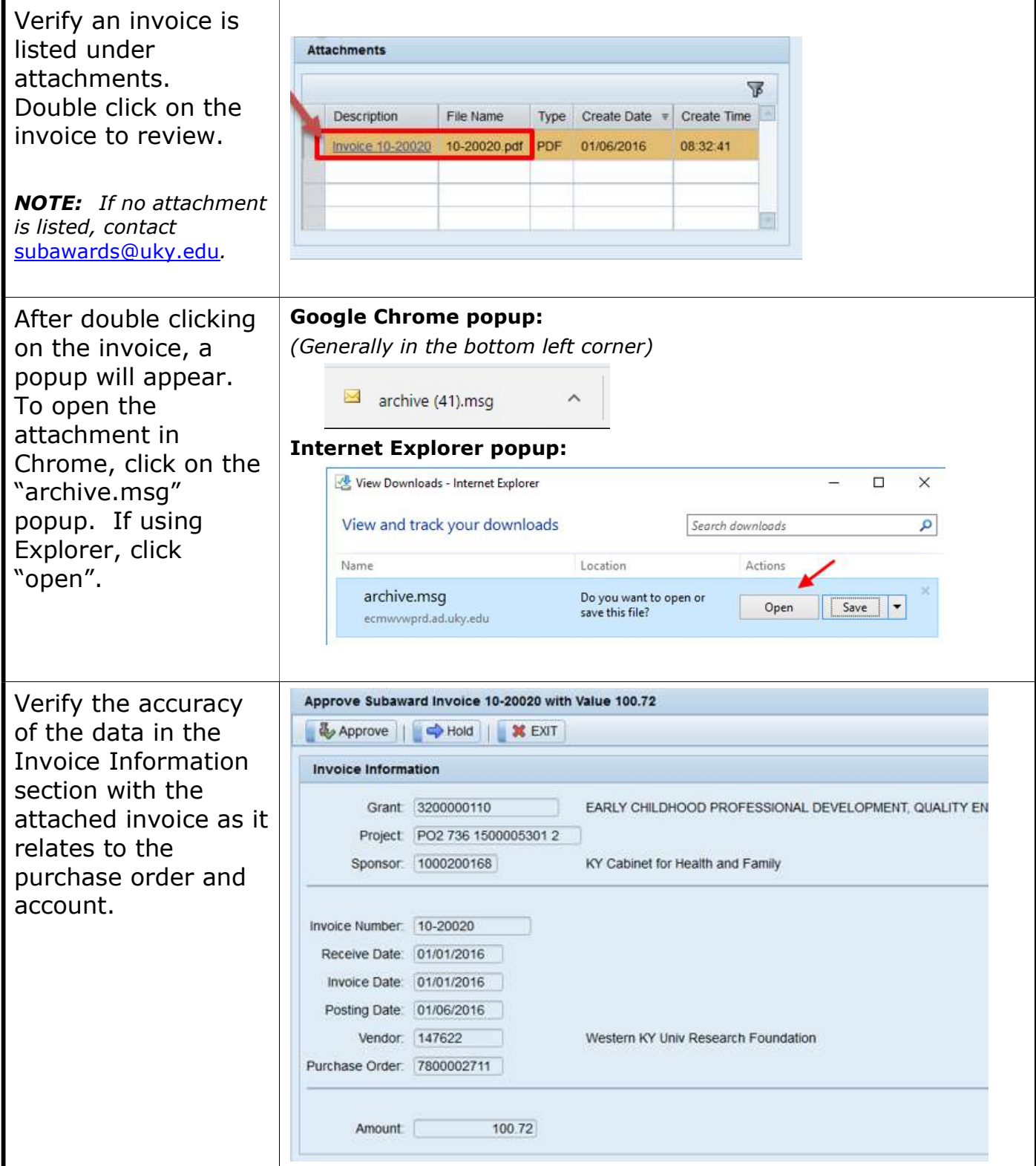

### Quick Reference Card – Subaward Online Invoice Process

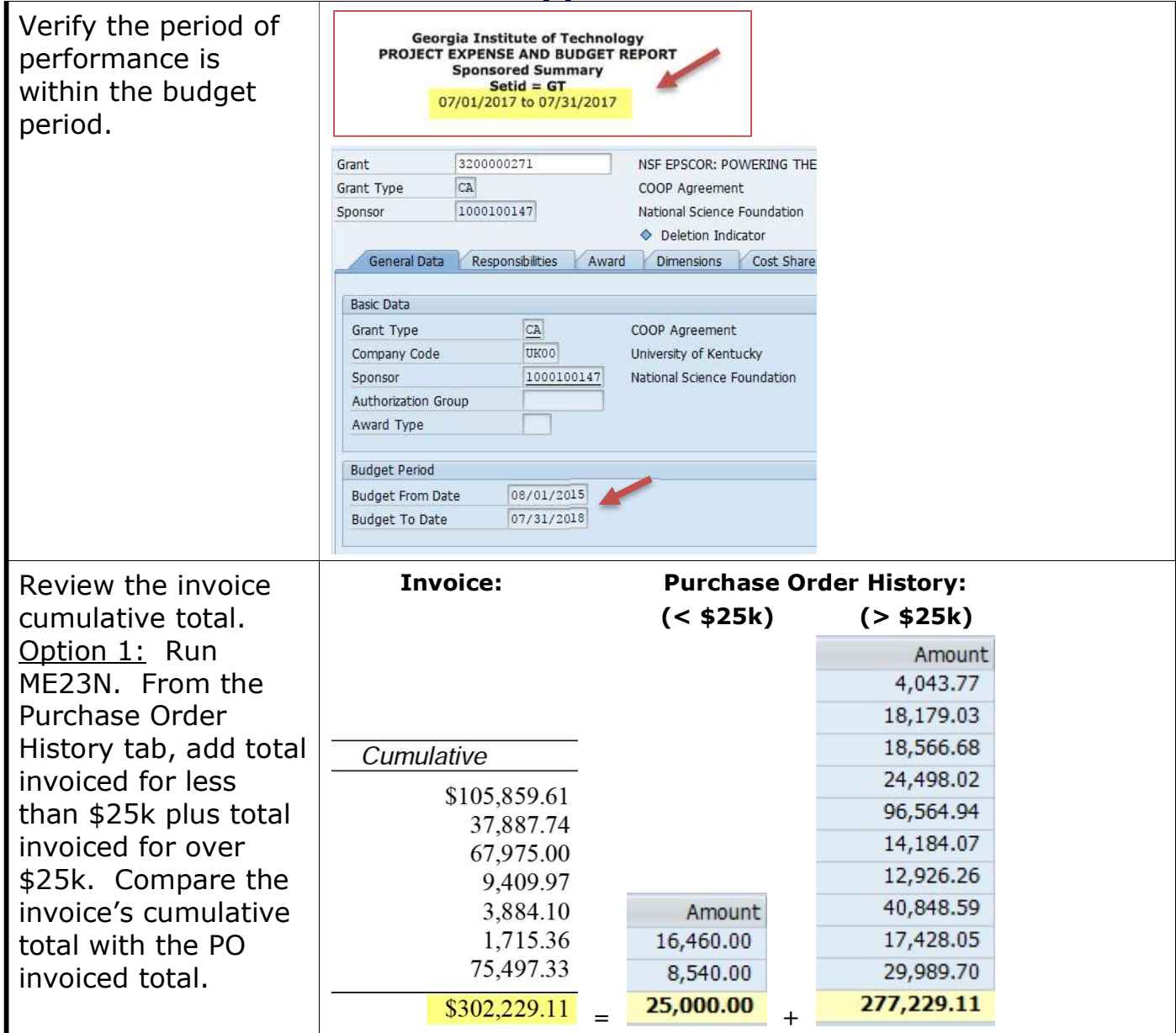

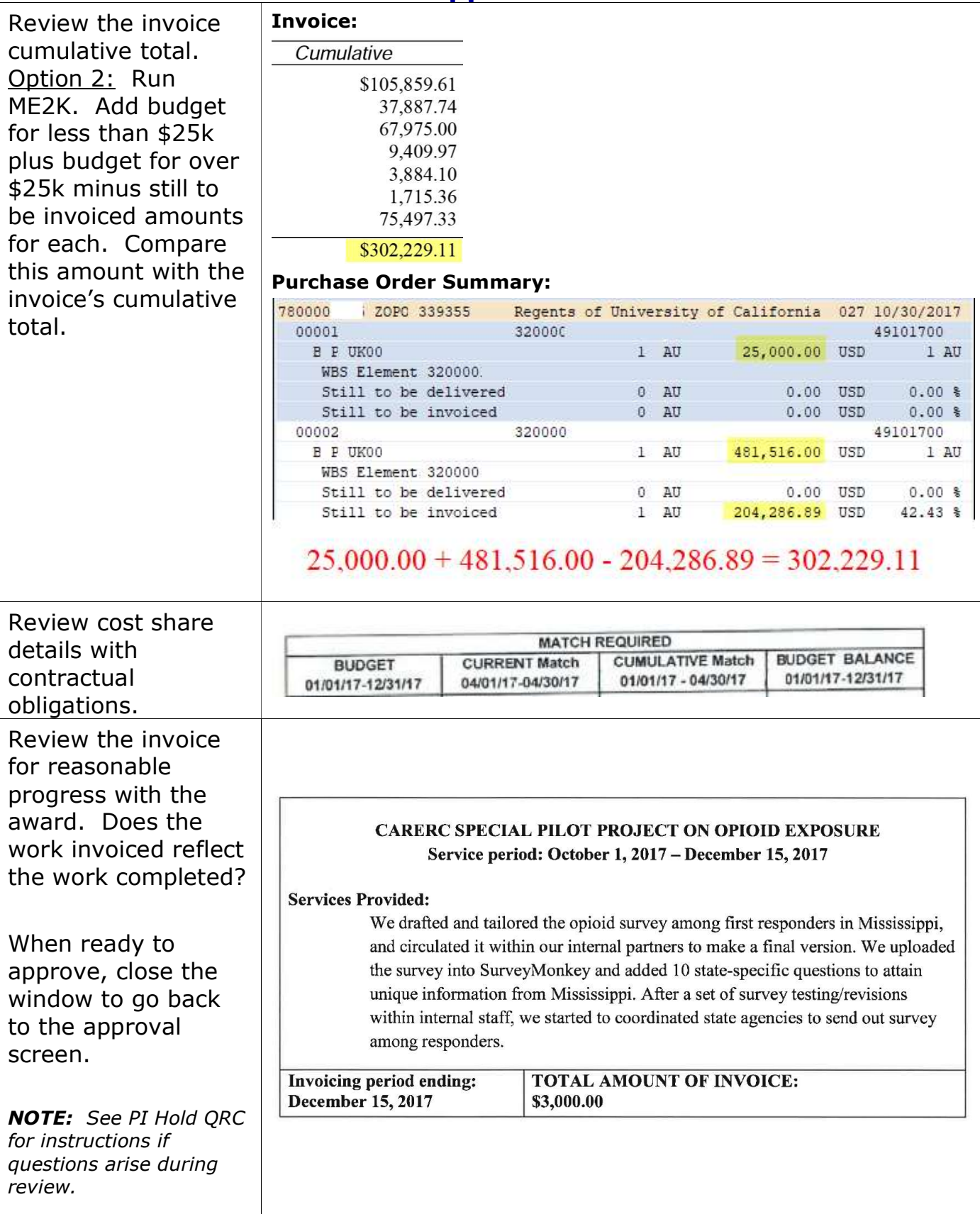

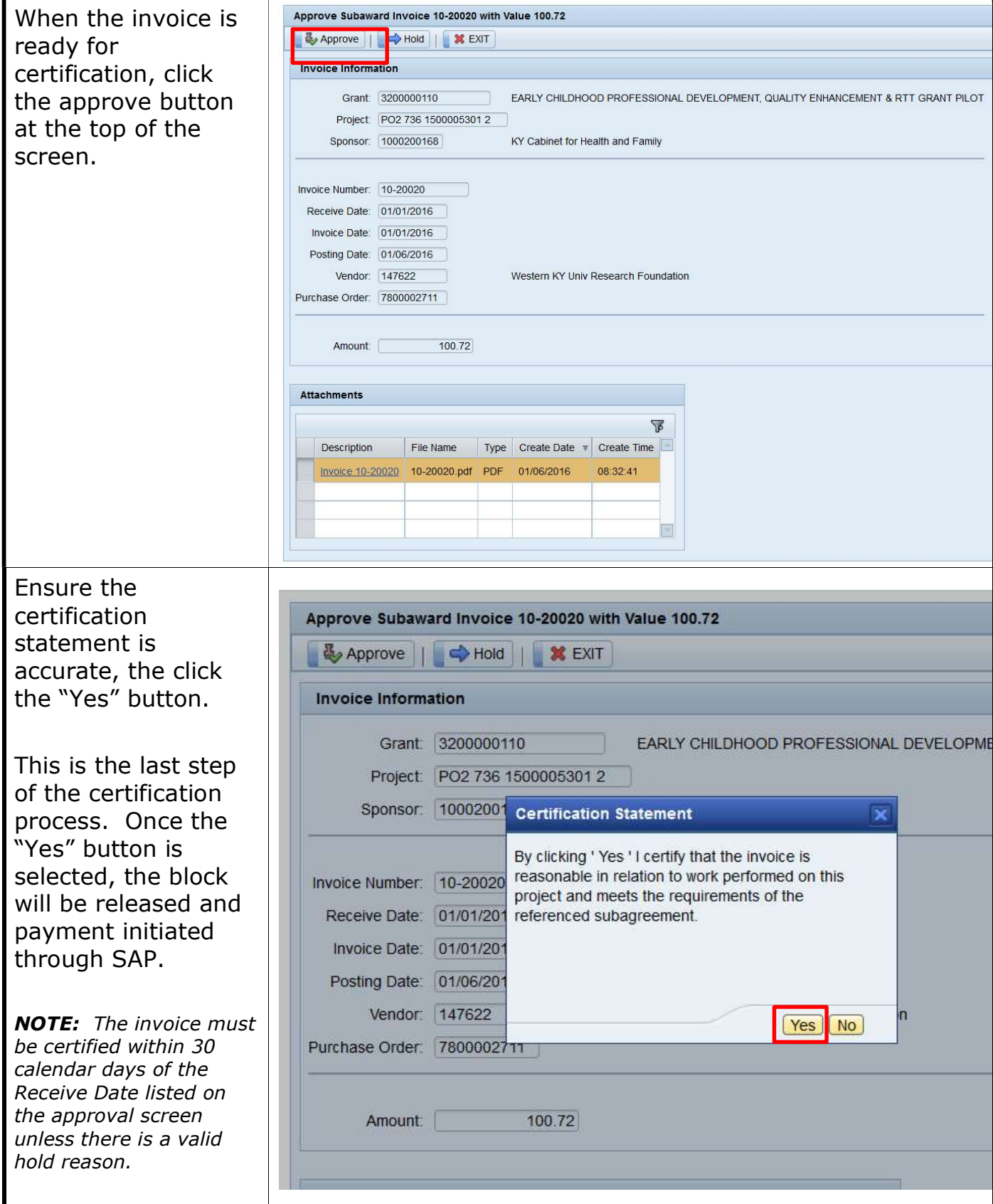